#### **Poznámka**

Pokud zařízení nejde poprvé spustit, zkontrolujte, zda je baterie nabitá. Pokud baterie není nabitá, připojte zařízení k nabíječce. Při nabíjení svítí indikátor v levém horním rohu.

#### **Informace o produktu**

Zařízení podporuje čtení formátů dokumentů: BOE, TXT, EPUB, FB2, HTML, PDF, PDB. Podpora prohlížení fotografií ve formátu JPEG, GIF, BMP, PNG, TIFF. Podpora přehrávání audio souborů MP3, WAV, WMA, OGG.

#### **Součásti balení**

Uživatelský manuál, USB kabel, sluchátka, baterie, kožené pouzdro, přistroj ( včetně 2GB TF karty)

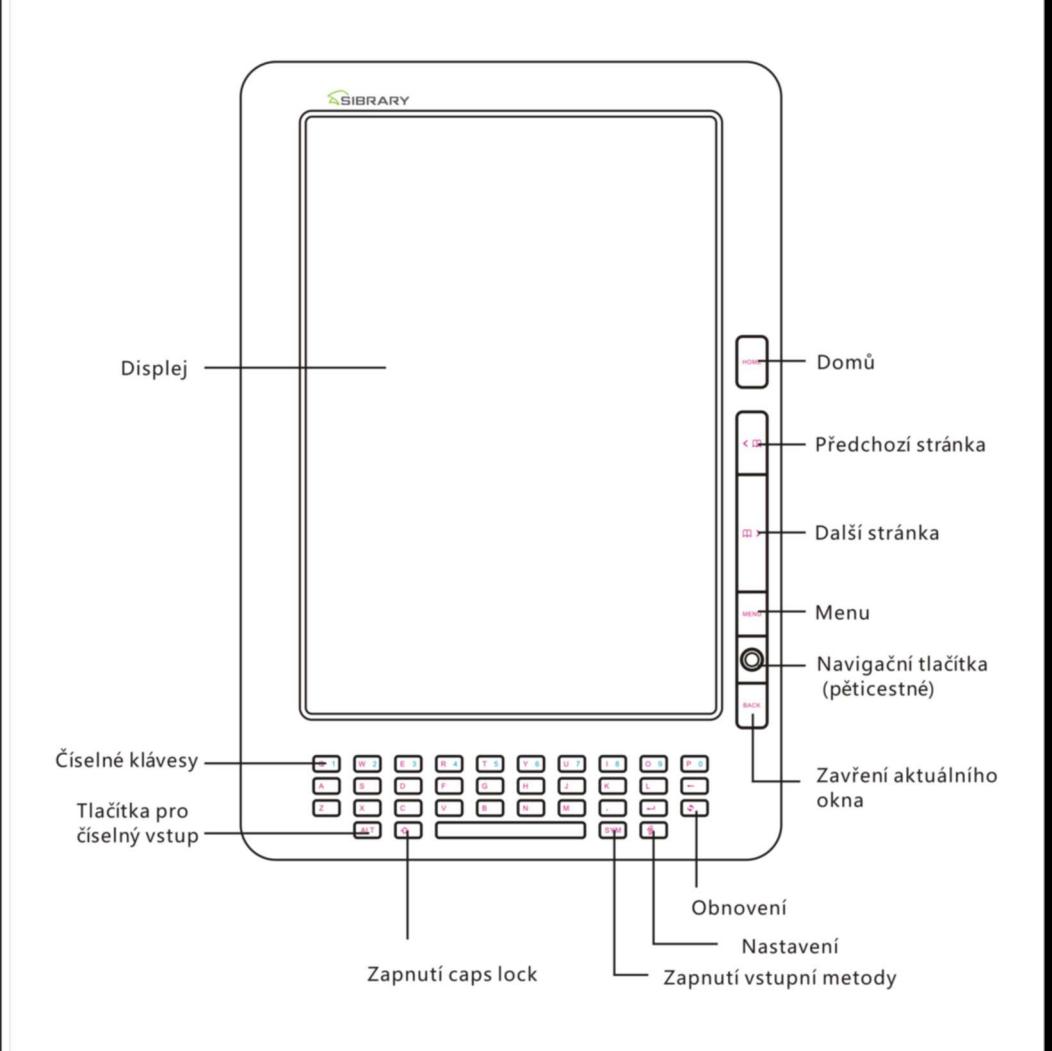

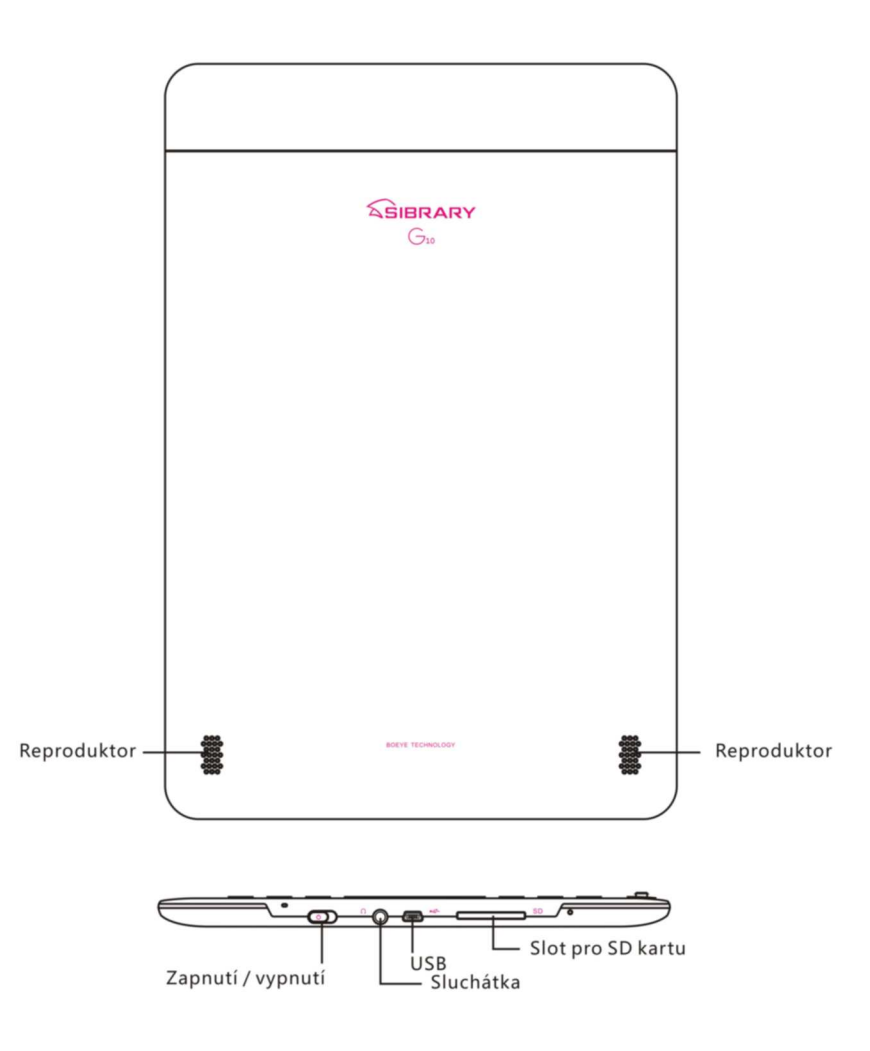

### **Obrazovka**

Displej zařízení je rozdělen na tři části. Horní část obsahuje status lištu a titul, uprostřed je hlavní obsah, a spodní část obsahuje čísla stránek. Titul: název aplikace nebo název souboru

Status lišta: stav baterie a hodiny

Hlavní obsah: zobrazení textu, seznam souborů, obrázky, atd.

# **Hlavní stránka**

Hlavní stránku zobrazuje veškeré funkce obsahující Recent, Document, Music, Pictures, Memory, E-dictionary, Radio, Settings, Manual.

# **Recent (Nedávné dokumenty)**

K nedávno čteným elektronickým dokumentům můžete rychle přistoupit z menu *Recent*. Dokument se otevře v místě, kde jste přestali naposledy číst.

Poznámka: Maximálně devět dokumentů může být uloženo v menu *Recent*. Nové dokumenty automaticky nahradí staré.

## **Dokumenty**

# **Podporované formáty**

Podporované formáty elektronických dokumentů jsou BOE, TXT, EPUB, FB2, HTML, PDF, PDB.

# **Dokumenty**

Zvolte menu *Document* a zmáčkněte *Enter* pro zobrazení katalogu knih. Katalog zobrazuje všechny elektronické dokumenty a jejich atributy. Vyberte knížku, kterou chcete číst a klikněte *Enter*.

# **Přesun stránky**

Při čtení dokumentu klikněte na tlačítko *PREV PAGE* a *NEXT PAGE* pro přesun na předchozí, resp. další stránku.

Tyto tlačítka jsou v navigačním kolečku.

# **Přiblížení**

Při čtení dokumentu klikněte na *Menu* pro zobrazení možností a vyberte pro přiblížení nebo

 pro oddálení. Přiblížit a oddálit můžete také zmáčknutím nahoru a dolu na navigačním kolečku.

# **Přesun na stránku**

Při čtení dokumentu zmáčkněte *Menu* pro zobrazení možností a vyberte **PA** pro přesun na jinou stránku. Kombinací stisku *Alt* a číslo zadejte na jakou stránku chcete přeskočit a zmáčkněte *Enter*.

# **Vyhledávání**

V seznamu dokumentů zmáčkněte Menu pro zobrazení možností a vyberte Q pro vyhledávání.

Do dialogového boxu zadejte, co chcete vyhledat a klikněte *Enter*. Čísla zadáte zmáčknutím Alt a čísla.

#### **Smazání**

V seznamu dokumentů zmáčkněte *Menu* pro zobrazení možností a zvolte *Delete* pro smazání dokumentu, který nechcete.

#### **Otočení**

Při čtení dokumentu zmáčkněte Menu pro zobrazení možností a zvolte R<sub>pro otočení</sub> zobrazení. Pokud je zapnut senzor polohy, obraz se automaticky otočí při natočení přístroje.

### **Záložky**

Při čtení dokumentu zmáčkněte Menu pro zobrazení možností a zvolte v pro přidání záložky. Zmáčknutím zobrazíte uložené záložky. Zmáčknutím klávesy *B* při čtení dokumentu přidáte záložku na současnou stránku. Zmáčknutím klávesy *M* při čtení dokumentu zobrazíte seznam záložek.

#### **Změna formátu**

Při čtení PDF zmáčkněte Menu pro zobrazení možností a vyberte **pro změnu formátu textu**. Můžete změnit formát PDF tak, aby se obsah vešel na stránku.

#### **Obnovení**

Při čtení dokumentu zmáčkněte Menu pro zobrazení možností a vyberte **pro nastavení** obnovení. Můžete zvolit jednu ze třech možností obnovení: úplné obnovení, lokální obnovení, černobílé obnovení.

**Full Refresh:** Úplné obnovení je nejkvalitnější typ. Stránka na sekundu zčerná při posunu stránky.

**Local Refresh:** Lokální obnovení je nejlepší pro čtení. Obnoví se hlavní okno s textem při přesunu na další stránku. Lepší výsledek může být dosažen nastavením *Full refresh every 5 times operation*.

**Black and white refresh:** Černobílé obnovení rychle obnoví jen černé a bílé fonty při posunu stránky, ale font není tak čitelný. Lepší výsledek může být dosažen nastavením *Full refresh every 5 times operation*.

Při čtení je výchozím nastavením lokální obnovení, ale v nastavení to můžete změnit.

Poznámka:

- 1. Zmáčkněte *Back* nebo *Menu* pro zavření dialogového boxu
- 2. Maximálně pět záložek může být přidáno pro jednu knihu
- 3. Jen při čtení PDF může být změněn formát textu

## **Hudba**

## **Podporované formáty**

Podporované formáty pro přehrávání hudby jsou MP3, WAV, WMA, OGG.

# **Přehrávání hudby**

V hlavním menu zvolte *Music*, zobrazí se katalog všech audio souborů a jejich vlastnosti. Vyberte audio soubor a zmáčknutím *Enter* spustíte přehrávání.

# **Vyhledávání hudby**

V seznamu hudby zmáčkněte *Menu* a zvolte *Search.* Zobrazí se dialogový box, kam zadáte název skladby, který hledáte.

### **Smazání hudby**

V seznamu hudby zmáčkněte *Menu* pro zobrazení možností a zvolte *Delete* pro smazání audio souboru.

### **Způsob přehrávání**

Při přehrávání hudby zmáčkněte *Menu* pro zobrazení možností opakování hudby. Máte na výběr mezi *loop one*, *all loop one* nebo *all loop many*.

#### **Pauza**

Kliknutím Enter při přehrávání pozastavíte přehrávání. Opakovaným zmáčknutím přehrávání znovu spustíte.

### **Přesun na jiný soubor**

Při přehrávání hudby zmáčkněte *PRE PAGE* pro přesun na předchozí soubor nebo *NEXT PAGE* pro přesun na další soubor.

### **Hlasitost**

Při přehrávání hudby zmáčkněte navigační klávesu nahoru nebo dolu pro změnu hlasitosti.

#### **Rychlý posun**

Při přehrávání hudby zmáčkněte klávesu doleva nebo doprava pro rychlý posun v přehrávaném souboru.

### **Přehrávání na pozadí**

Při přehrávání můžete zmáčknout klávesu *Home* pro přesun na hlavní stránku a provedení jiné operace. Hudba se bude stále přehrávat.

### **Obrázky**

### **Podporované formáty**

Podporované formáty obrázků jsou JPEG, GIF, BMP, TIFF, PNG.

### **Otevření obrázku**

Zvolte *Pictures* a zobrazí se katalog obrázků se všemi obrázky a jejich vlastnostmi. Vyberte obrázek, který chcete zobrazit a zmáčkněte *Enter*.

### **Vyhledání obrázků**

V seznamu obrázků zvolte *Menu* pro zobrazení možností a vyberte *Search*. V dialogovém okně zadejte název obrázku, který hledáte.

### **Smazání obrázku**

V seznamu obrázků zvolte *Menu* a zmáčkněte *Delete* pro smazání obrázku.

### **Otočení obrázku**

Při prohlížení obrázku zmáčkněte *Menu* pro zobrazení možností a zvolte *clockwise* nebo *anti-clockwise* pro otočení obrázku ve směru hodinových ručiček, resp. proti směru hodinových ručiček. Pokud máte zapnut senzor pohybu, obraz otočíte natočením zařízení.

# **Nastavení spořiče obrazovky**

Při prohlížení obrázků zmáčkněte Menu pro zobrazení možností a vyberte **O**pro nastavení

zobrazeného obrázku jako spořič obrazovky.

### **Zobrazení na celou obrazovku**

Při prohlížení obrázků zmáčkněte *Menu* pro zobrazení možností a vyberte *full screen* pro prohlížení obrázků přes celou obrazovku.

# **Zobrazení všech souborů**

Kliknutím na *Memory center* v hlavním okně zobrazíte seznam všech souborů a složek, které jsou na paměťové kartě.

### **Připojení k PC**

USB kabelem připojte zařízení k PC. Zobrazí se okno s *Do you want to connect to PC?*, zvolte *Yes*. V PC můžete upravovat data uložená na paměťové kartě.

### **Poznámka:**

Při zapnutí se na paměťové kartě vytvoří tři adresáře. Adresář *Documents* je pro uložení elektronických knih, adresář *Music* je pro hudbu a adresář *Pictures* je pro uložení obrázků. Soubory musí být uloženy ve správných složkách, jinak je zařízení nepřečte.

### **Slovník**

### **Hledání slov**

Zadejte požadované slovo do slovníku a zobrazí se vám jeho definice a list příbuzných slov.

### **Výběr slovníku**

Ve slovníku zmáčkněte *Menu* a zobrazí se nastavení slovníku. Můžete zvolit, který slovník se má použít pro vyhledání slov.

### **Poznámka:**

Uživatel by měl sám stáhnout a nainstalovat slovník. Vytvořte novou složku na paměťové kartě a nazvěte ji *Dcit*, překopírujte do ní stáhnutý slovník.

### **Rádio**

### **Automatické vyhledání**

V hlavním menu zvolte rádio. Zmáčknutím *PREV PAGE* a *NEXT PAGE* dojde k automatickému vyhledání rádiové stanice.

### **Manuální vyhledání**

Při přehrávání rádia zmáčkněte *Menu*, zobrazí se dialogový box, do kterého můžete zadat požadovanou frekvenci a zmáčknutím *Enter* ji potvrdíte. Zmáčknutím *Back* zrušíte dialogový box.

### **Uložení kanálu**

Pro uložení kanálu (vyhledaného automaticky nebo manuálně) zmáčkněte *Enter* a kanál bude uložen. Maximálně můžete uložit až 18 kanálů.

### **Přepnutí kanálu**

Šipkou doprava a doleva změníte kanál.

## **Hlasitost**

Tlačítkami nahoru a dolu změníte hlasitost.

## **Přehrávání na pozadí**

Při přehrávání rádia můžete zmáčknout *Back* pro návrat na hlavní menu, rádio bude pokračovat v přehrávání.

# **Poznámka:**

- 1. Frekvence rádia je mezi 88.1MHz-107.9MHz.
- 2. Rádio je možné přehrávat jen při použití sluchátek.

# **Nastavení**

V hlavním menu zvolte *Settings*. Můžete nastavit font, datum a čas, jazyk, vypnutí systému, zobrazit informace o systému, resetovat nastavení, a další.

### **Font**

Zvolte *Font* pro nastavení fontu. Vyberte požadovaný font a zmáčkněte *OK* pro uložení. Zmáčknutím *Cancel* opustíte nastavení.

### **Datum a čas**

Zvolte *Date time* a nastavte datum a čas. Pro uložení zmáčkněte *OK*, pro návrat bez uložení zmáčkněte *Cancel*.

#### **Jazyk**

Zvolte *Language* pro nastavení jazyka. Po nastavení jazyka zmáčkněte *OK*, na displeji se zobrazí *Language setting has been finished, please restart system*. Zmáčkněte *OK*, zařízení se restartuje a bude nastaven nový jazyk. Pro zrušení zmáčkněte *Cancel*.

#### **Systémové informace**

Zvolte *System information* pro zobrazení informací o systému.

### **Tovární nastavení**

Zvolením *Factory Reset* dojde k resetu nastavení na výchozí hodnoty. Kliknutím *OK* dojde k resetu nastavení a restartu zařízením. Zmáčknutím *Cancel* se reset zruší.

### **Senzor pohybu**

Zvolte *G-sensor* pro zapnutí senzoru natočení zařízení. Ve výchozím nastavení je senzor vypnut. Senzor umožňuje natáčení textu při čtení dokumentu a prohlížení fotografií.

### **Vypnutí**

Zvolte *Shutdown* pro vypnutí zařízení. Kliknutí *OK* se zařízení vypne. Kliknutím *Cancel* se vrátíte na předchozí okno. ¨

Tips:

- 1. Po provedení resetu systému je veškeré obnovení obnoveno na výchozí hodnoty. Start zařízení po resetu bude delší než obvykle.
- 2. Můžete použít až čtyři typy fontů. Přidejte novou složku nazvanou *fonts* do kořenového adresáře paměťové karty a uložte do ní fonty. Restartujte zařízení a nastavte požadovaný font.

### **Upgrade systému**

Nový firmware můžete stáhnout z *[www.sibrary.com.cn](http://www.sibrary.com.cn)* nebo *www.umax.cz* Postup při upgrade:

- 1. Zazálohujte veškerá data
- 2. Vložte paměťovou kartu do počítače a naformátujte ji na FAT
- 3. Zkopírujte firmware na paměťovou kartu
- 4. Vložte kartu do zařízení a zapněte ho
- 5. Najednou zmáčkněte tlačítka *Power* a *OK* pro spuštění upgrade
- 6. Počkejte, než se upgrade dokončí. Po dokončení upgrade se systém automaticky restartuje

#### **Poznámka:**

- 1. Zajistěte, aby baterie měla při upgrade dostatek energie
- 2. Pro upgrade firmware jsou podporovány karty 2GB a menší a musí být zformátovány jako FAT (ne FAT32).